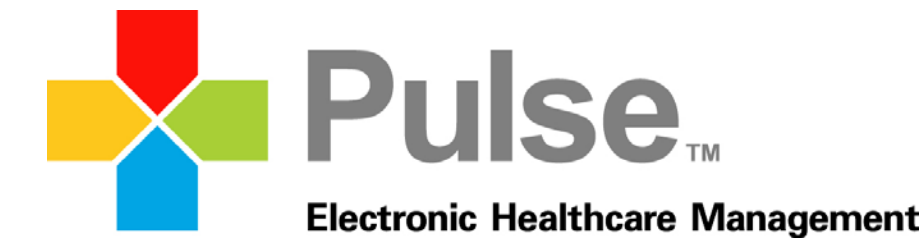

# Pulse Complete EHR 6.0 Usability Testing

We care for your practice as if it were our own

### **About This Document**

This documentation describes the user‐centered design processes that were applied to the twelve 2015 Edition Certification criteria to be included in the Safety‐enhanced design ‐ 45 CFR 170.315(g)(3) for which Pulse is seeking certification.

Report based on ISO/IEC 25062:2006 Common Industry Format for Usability Test Reports. NISTIR 7741 guidelines and NISTIR 7742 formatting were also used in the creation of this document.

Pulse Systems Inc. 3020 N. Cypress Suite 200 Wichita, KS 67226 1‐800‐444‐0882 www.pulseinc.com

### **Report Prepared By:**

Greg Bassett, Director of Product Management, Technology Pulse Systems Inc. 3020 N. Cypress Suite 200 Wichita, KS 67226 1‐800‐444‐0882

### **Acknowledgments**

Production: Product/Compliance Department Date of Usability Test: 8/15 ‐9/7/2017 Date of Report: 09/15/2017

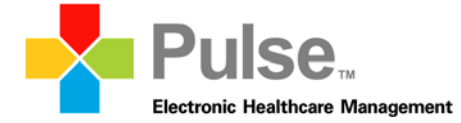

# Contents

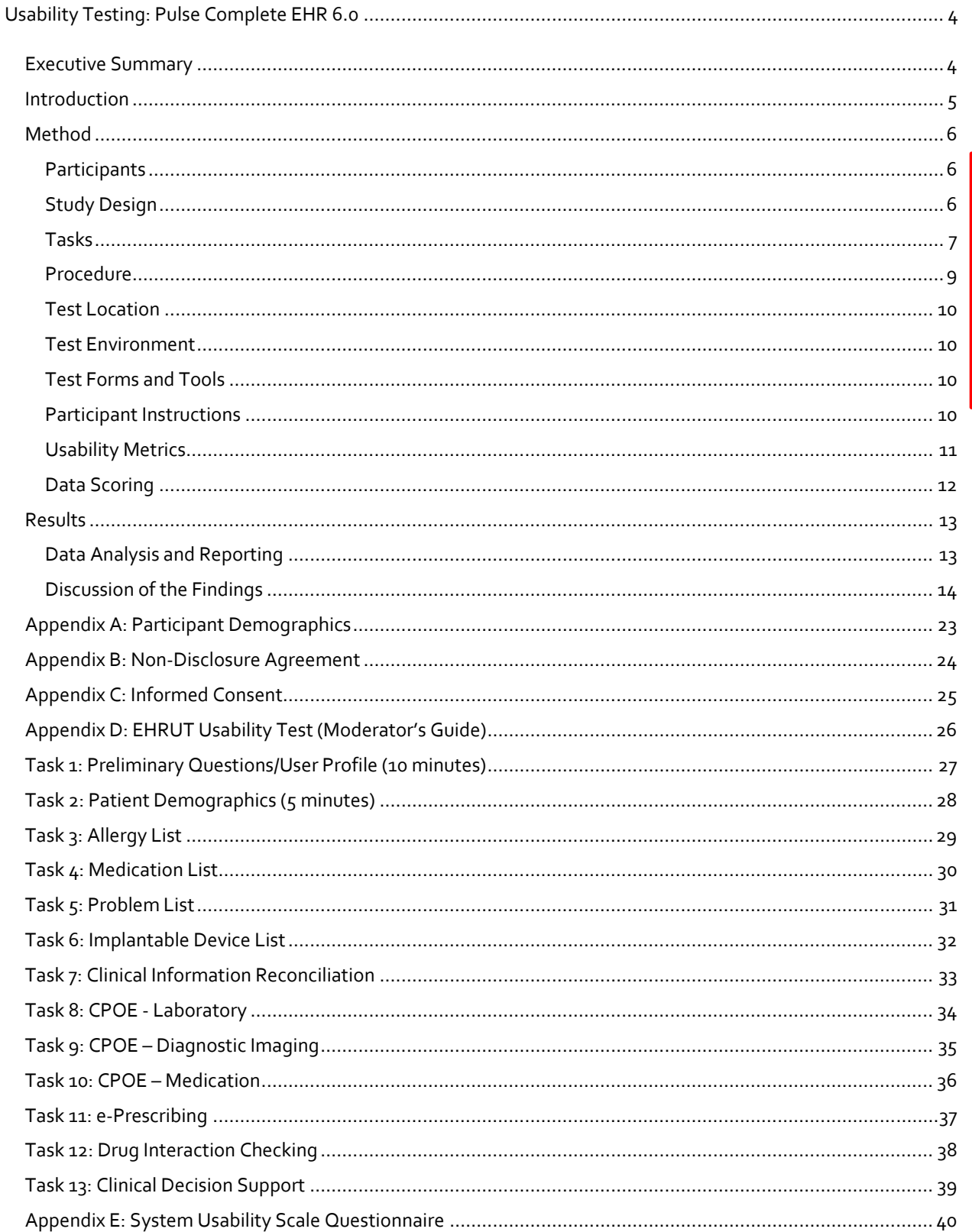

# **Usability Testing: Pulse Complete EHR 6.0**

### *Executive Summary*

A usability test of PulseEHR Version 6.0 was conducted in the Pulse Office. The purpose of this test was to test and validate the usability of the current user interface, and provide evidence of usability in the EHR Under Test (EHRUT). During the usability test, ten participants matching the target demographic criteria served as participants and used the EHRUT in simulated, but representative tasks.

This study collected data associated to twelve tasks typically performed within a clinical setting utilizing an EHR.

- 1. § 170.315 (a)(5) Demographics
- 2. § 170.315 (a)(8) Medication allergy list
- 3. § 170.315 (a)(7) Medication list
- 4. § 170.315 (a)(6) Problem list
- 5. § 170.315 (a)(14) Implantable device list
- 6. § 170.315 (b)(2) Clinical information reconciliation and incorporation
- 7. § 170.315 (a)(2) Computerized provider order entry laboratory
- 8. § 170.315 (a)(3) Computerized provider order entry diagnostic imaging
- 9. § 170.315 (a)(1) Computerized provider order entry medications
- 10. § 170.315 (b)(3) Electronic prescribing
- 11. § 170.315 (a)(4) Drug‐drug, drug‐allergy interaction checks
- 12. § 170.315 (a)(9) Clinical decision support

During the 60 minute, one‐on‐one usability test, each participant was greeted by the testing moderator and asked to review and sign an Informed Consent and a Non‐Disclosure Agreement. Participants with experience working with EHR systems were involved in the testing of all modules. Each participant had varying levels of the amount of past experience using EHR systems ranging from 1‐10+ years. The tests were administered at the Pulse Systems offices and were monitored by the Director of Product Management and VP Clinical Quality & Regulatory Compliance.

Each user was tested individually, and seated at an MS‐Windows‐based machine. The participants were asked to follow simple instructions and achieve a specific result. Their workflow was monitored as to their ability to accomplish the task accurately and completely. The monitor also paid close attention to how easily they were able to determine the necessary workflow.

After the participants completed the tasks, they were given a short questionnaire to gather their thoughts on how efficient the workflow seemed to be and their general satisfaction level with the product. The participants were identified by an anonymous ID so that the individual was not traceable to the results. The results of the questionnaire and the real‐time monitoring were tabulated and evaluated by members of the Product department for information about how well our design was accomplishing the goals of the participants.

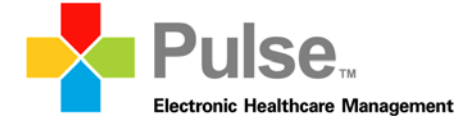

The following types of data were collected for each participant:

- Number of tasks successfully completed within the allotted time without assistance
- Time to complete the tasks
- Number and types of errors
- Path deviations
- Participant's verbalizations
- Participant's satisfaction ratings of the system

All participant data was de‐identified – no correspondence could be made from the identity of the participant to the data collected. Following the conclusion of the testing, participants were asked to complete a post-test questionnaire and were compensated with small branded items – pens, t-shirts, USB drives, etc.

Various recommended metrics, in accordance with the examples set forth in the NIST Guide to the Processes Approach for Improving the Usability of Electronic Health Records, were used to evaluate the usability of the EHRUT. Following is a summary of the performance and rating data collected on the EHRUT.

### **Ease of Use**

The overall ease of use mean was 3.1 The overall percent ease of use was 62%

### **Satisfaction**

The overall subjective satisfaction mean was 3.2 The overall percent satisfaction was 64%

### *Introduction*

The EHRUT tested for this study was Pulse Complete EHR version 6.0. Designed to present medical information to healthcare providers in private practice and ambulatory facilities, the EHRUT consists of an electronic medical records system with modules designed to allow the provider to capture, store and review patient medical findings. The usability testing attempted to represent realistic exercises and conditions.

The purpose of this study was to test and validate the usability of the current user interface and provide evidence of usability in the EHRUT. To this end, measures of effectiveness, efficiency and user satisfaction, such as time to complete the tasks and ease of use, were captured during the usability testing.

### *Method*

### **Participants**

A total of 10 participants were tested on the EHRUT. Recruited participants had a mix of backgrounds and demographic characteristics. The following is a table of participants by characteristics, including demographics, occupation, education professional experience, computing experience and user needs for assistive technology. Participant names were replaced with Participant IDs so that an individual's data cannot be tied back to individual identities. In addition, participants had no direct connection to the development organization producing PulseEHR.

For the test purposes, end user characteristics were identified and potential participants were solicited.

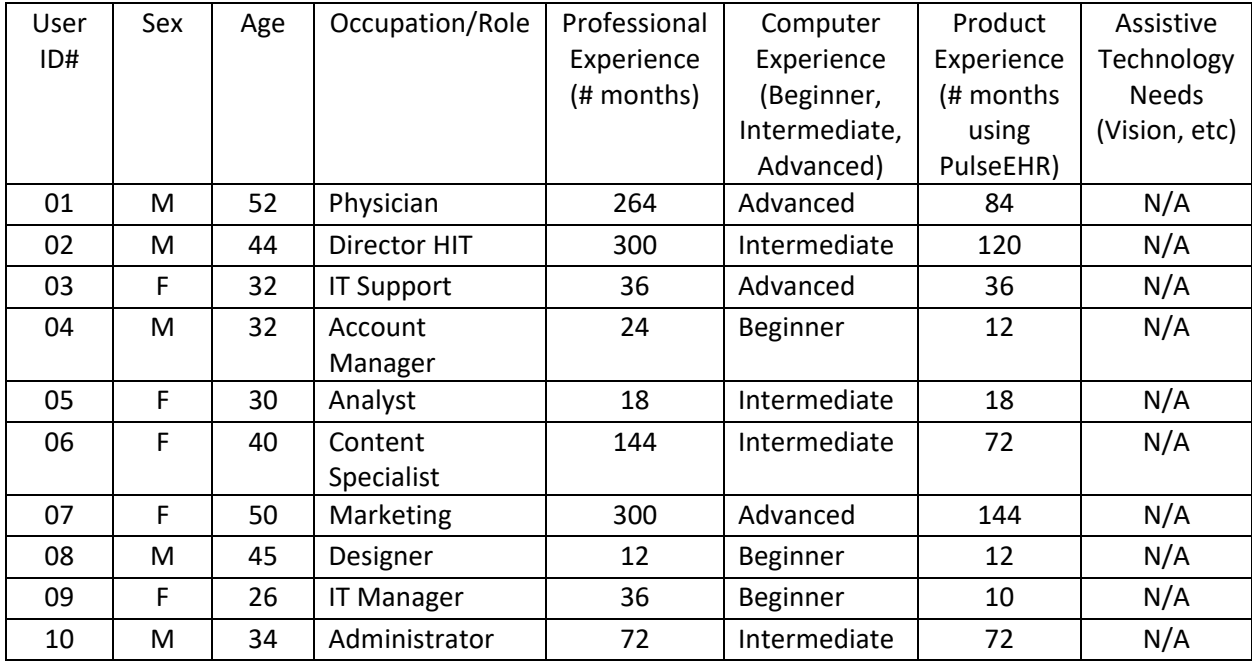

Twelve participants (matching the criteria) were recruited and ten participated in the usability test. Two participants failed to show for the study due to unscheduled events.

Participants were scheduled for 90 minute sessions with 15 minutes in between each session for debrief by the administrator(s) and data logger(s), and to reset systems to proper test conditions. A spreadsheet was used to keep track of the participant schedule.

### **Study Design**

Overall, the objective of this test was to uncover areas where the application performed well – that is, effectively, efficiently, and with satisfaction – and areas where the application failed to meet the needs of the participants. The data from this test may serve as a baseline for future tests with an updated version of the same EHR.

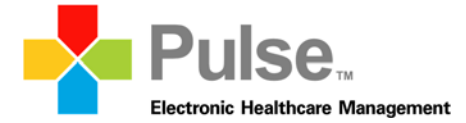

In short, this testing serves as both a means to record or benchmark current usability, but also to identify areas where improvements must be made. Each participant used the system in the same location, and was provided with the same instructions. The system was evaluated for effectiveness, efficiency and satisfaction as defined by measures collected and analyzed for each participant.

### **Tasks**

A number of tasks were constructed that would be realistic and representative of the kinds of activities a user might do with this EHR, including:

- 1. Preliminary Questions/User Profile
- 2. § 170.315 (a)(5) Demographics
	- a. Locate and enter the patients sexual orientation as "Straight or Heterosexual"
	- b. Locate and enter the patients Gender Identity as "Identifies as Male"
	- c. Locate and enter the patients race as "Black or African American" with a more granular race code as "Haitian"
	- d. Locate and enter the patients Ethnicity as "Not Hispanic or Latino"
	- e. Locate and enter the patients preferred language as "French"
- 3. § 170.315 (a)(8) Medication allergy list
	- a. Locate the penicillin allergy and edit the reaction to replace "Hives" with "Shortness of Breath".
	- b. Enter the new allergy "peanut" into the patient's allergies but do not click save.
	- c. Enter the Allergy Category of "Food" to the Peanut allergy.
	- d. Enter the Reaction Type of "true allergy" to the Peanut allergy
	- e. Enter reaction of "hives" to peanut and click save.
- 4. § 170.315 (a)(7) Medication list
	- a. Locate the medication list and discontinue "Ceclor" with a reason of "Completed Rx"
	- b. Search for drug Lisinopril 10mg tablet.
	- c. Begin adding the drug Lisinopril 10mg tablet by bringing it in to the RX writer.
	- d. Enter 'Once Daily" into the patient directions field.
	- e. Click "Outside Provider" for the Physician.
	- f. Save medication as "Currently Taking".
	- g. Indicate that you have reviewed and reconciled the patient medication list with the patient by selecting the "reviewed/reconciled" action.
- 5. § 170.315 (a)(6) Problem list
	- a. Locate the problem list and select Urinary Tract Infection, update the problem to reflect "resolved"
	- b. Enter the new problem of essential hypertension.
- 6. § 170.315 (a)(14) Implantable device list
	- a. Enter the UDI ((01)10884521062856(11)141231(17)150707(10)A213B1(21)1234) for patient device
	- b. Review the following data elements to ensure data was retrieved:
- i. GMDN PT name;
- ii. Lot number;
- iii. Expiration date;
- iv. Mfg date; and
- v. Serial number
- c. Access the device entered above and mark it as removed.
- d. Filter the list to show inactive devices.
- 7. § 170.315 (b)(2) Clinical information reconciliation and incorporation
	- a. Import the CCD file from location (E:)
	- b. Reconcile the patient medications
	- c. Reconcile the patient allergies
	- d. Reconcile the patient problem list
- 8. § 170.315 (a)(2) Computerized provider order entry laboratory
	- a. Add New test for Rapid Strep Test
	- b. Select an Ordering Physician if this does not default
	- c. Enter a Destination of"In House"
	- d. Click Save

NOTE: Since the testing environment is not hooked up to a true lab, administrator will result the test to simulate the result coming back from the interface.

- e. Review the resulted Strep Test
- 9. § 170.315 (a)(3) Computerized provider order entry diagnostic imaging
	- a. Add New test for Chest X‐ray 2 views
	- b. Select an Ordering Physician if this does not default
	- c. Enter a Destination of"In House"
	- d. Click Save

NOTE: Since the testing environment is not hooked up to a true lab, administrator will result the test to simulate the result coming back from the interface.

- e. Review the resulted Chest X‐ray
- f. Review the note attached to the result
- 10. § 170.315 (a)(1) Computerized provider order entry medications
	- a. Search for drug name Amoxicillin
	- b. Begin prescribing Amoxicillin 500mg tablet
	- c. Enter the patient directions "Take 2 tablets daily for 10 days."
	- d. Edit the frequency to "3"
	- e. Enter the Dispense # as "15"
	- f. Enter the Packaging Qualifier as " Tablets
	- g. Modify the refill quantity to include 2 refills
- 11. § 170.315 (b)(3) Electronic prescribing
	- a. Search for drug name Amoxicillin

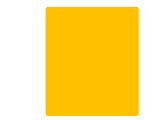

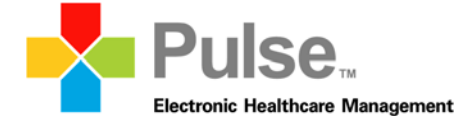

- b. Begin prescribing Amoxicillin 500mg tablet
- c. Enter the patient directions "Take 2 tablets daily for 10 days."
- d. Enter the Dispense # as "15"
- e. Enter the Packaging Qualifier as "Tablets"
- f. Select Sally Jones as prescribing physician
- g. Electronically transmit the prescription to "Test000 Pharmacy"
- 12. § 170.315 (a)(4) Drug‐drug, drug‐allergy interaction checks
	- a. Perform an on‐demand interaction checking for Pierre.
	- b. Access the admin settings for Rx and change the settings to only show Absolute Contraindications for Pregnancy Precaution.
- 13. § 170.315 (a)(9) Clinical decision support
	- a. Perform an on‐demand interaction checking for Pierre. =
	- b. Access the admin settings for Rx and change the settings to only show Absolute Contraindications for Pregnancy Precaution.
	- c. Access the Clinical Information reconciliation that was performed earlier and run an on‐ demand clinical decision support analysis.
	- d. Access health maintenance
	- e. Edit the settings for the warfarin measure to "Auto Run".
	- f. Edit the parameters to include is "Age in Range" to 18‐65 years.

Tasks were selected based on their frequency of use and criticality of function. Also, tasks were based on those in which participants encounter a higher risk of data entry errors.

### **Procedure**

Upon arrival, participants were greeted; their identity was verified and matched with a name on the participant schedule. Participants were then assigned a participant ID.

The administrator moderated the session including administering instructions and tasks. The administrator also monitored task times, obtained post-task rating data, and took notes on participant comments.

Participants were instructed to perform the tasks:

- As quickly as possible making as few errors and deviations as possible.
- Without assistance; administrator was allowed to give immaterial guidance and clarification on tasks, but not instructions on use.

For each task, the participants were given a written copy of the task. Task timing began once the administrator finished reading the question and said "Begin now" The task time was stopped once the participant indicated they had successfully completed the task by saying "done". Participants were given 5 minutes to complete each task.

Following the session, the administrator gave the participant the post-test questionnaire (Appendix E) and thanked each individual for their participation.

### **Test Location**

The test facility included a waiting area and a quiet testing room with a table, computer for the participants. Only the participants and administrator were in the test room. To ensure that the environment was comfortable for participants, noise levels were kept to a minimum with the ambient temperature within a normal range. All of the safety instruction and evacuation procedures were valid, in place, and visible to the participants.

### **Test Environment**

The EHRUT would be typically be used in a healthcare office or facility. In this instance, the testing was conducted in the Pulse offices. For testing, the computer used a desktop computer, running Windows 10. The participants used a mouse and keyboard when interacting with the EHRUT. The application itself was running on a Windows‐based machine using a test database on a WAN connection.

Technically, the system performance (i.e., response time) was representative to what actual participants would experience in a field implementation. Additionally, participants were instructed not to change any of the default system settings (such as control of font size).

### **Test Forms and Tools**

During the usability test, various documents and instruments were used, including:

- 1. Moderator's Guide
- 2. Informed Consent
- 3. Non‐Disclosure Agreement
- 4. Demographic Data Questionnaire
- 5. Post Test Questionnaire

Examples of these documents can be found in Appendices ( $D$ ,  $C$ ,  $B$ ,  $A$ ,  $E$ ) respectively. The Moderators guide was devised so as to be able to capture required data.

### **Participant Instructions**

The administrator reads the following instructions aloud to each participant:

Thank for you participating in this study. Your input is very important. Our session today will last about 90 minutes. During that time you will use an instance of an electronic health record. I will ask you to complete a few tasks using this system and answer some questions. You should complete the tasks as quickly as possible making as few errors as possible. Please try to complete the tasks on your own following the instructions very closely. Please note that we are not testing you we are testing the system, therefore, if you have difficulty all this means is that something needs to be improved in the system. I will be here in case you need specific help, but I am not able to instruct you or provide help in how to use the application.

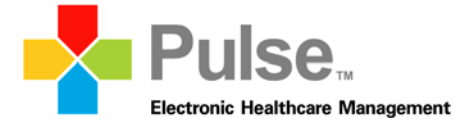

Overall, we are interested in how easy (or how difficult) this system is to use, what in it would be useful to you, and how we could improve it. All of the information that you provide will be kept confidential and your name will not be associated with your comments at any time. Should you feel it necessary you are able to withdraw at any time during the testing.

Following the procedural instructions, participants were shown the EHR and as their first task, were given 10 minutes to explore the system and make comments. Once this task was complete, the administrator gave the following instructions:

For each task, I will read the description to you and say "Begin". At that point, please perform the task and Say "Done" once you believe you have successfully completed the task. I would like to request that you not talk aloud or verbalize while you are doing the tasks. I will ask you your impressions about the task once you are done.

Participants were then given the next task. Tasks are listed in the moderator's quide in Appendix D

### **Usability Metrics**

The goal of testing is to determine the effectiveness, efficiency and satisfaction of the participants in the test. The goal is for users to interact with the system effectively, efficiently, and with an acceptable level of satisfaction. To this end, metrics for effectiveness, efficiency and user satisfaction were captured during the usability testing.

Efficiency of PulseEHR was measured by the amount of time it took participants to complete the tasks and any path deviations.

Effectiveness of PulseEHR was measured by the ability of the participants to complete the tasks accurately and completely.

Satisfaction was measured by a questionnaire given to the participants following each test about the ease of use.

An informal discussion between the participants and the moderator after the testing was completed provided comments and added to the measures of effectiveness and user satisfaction with the module. The metrics combined with the general comments were used to assist in the design process.

# **Data Scoring**

The following table details how tasks were scored, errors evaluated, and the time data analyzed.

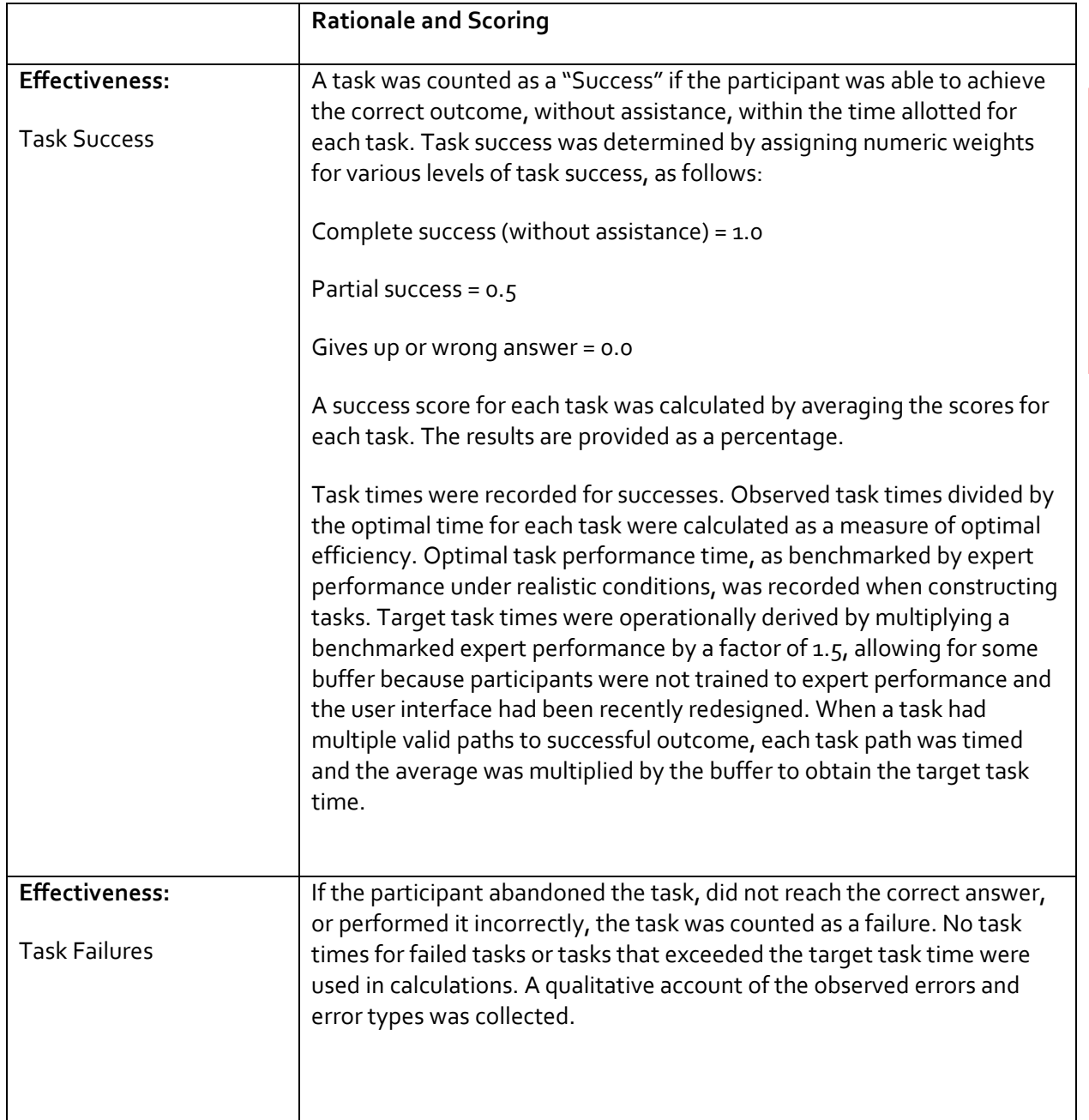

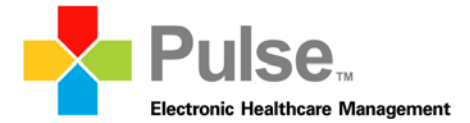

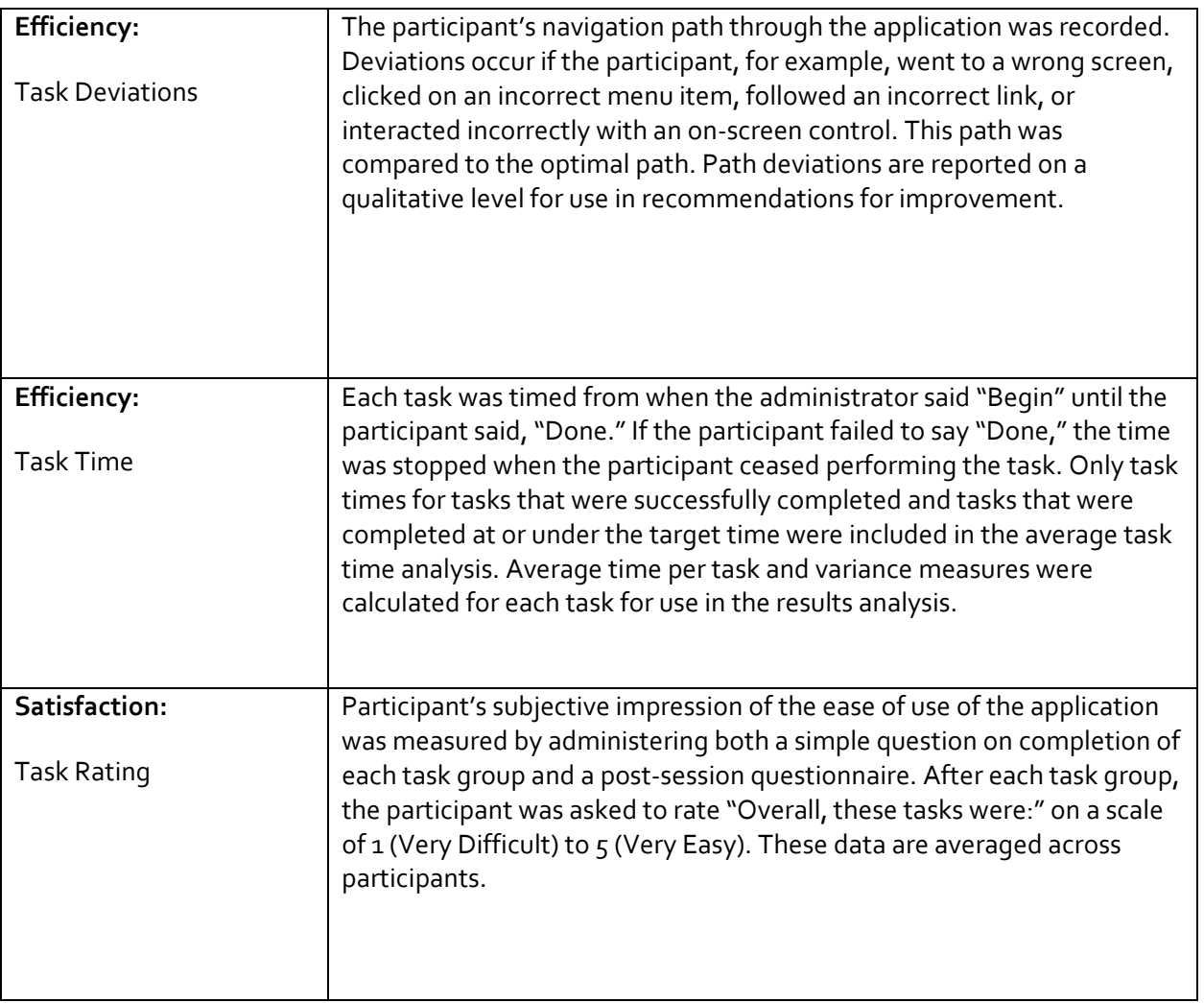

### *Results*

# **Data Analysis and Reporting**

The results of the usability test were calculated according to the methods specified in the Usability Metrics section above.

The usability testing results for the EHRUT are detailed below. The data should yield actionable results that, if correct, yield material, positive impact on user performance.

# **Discussion of the Findings**

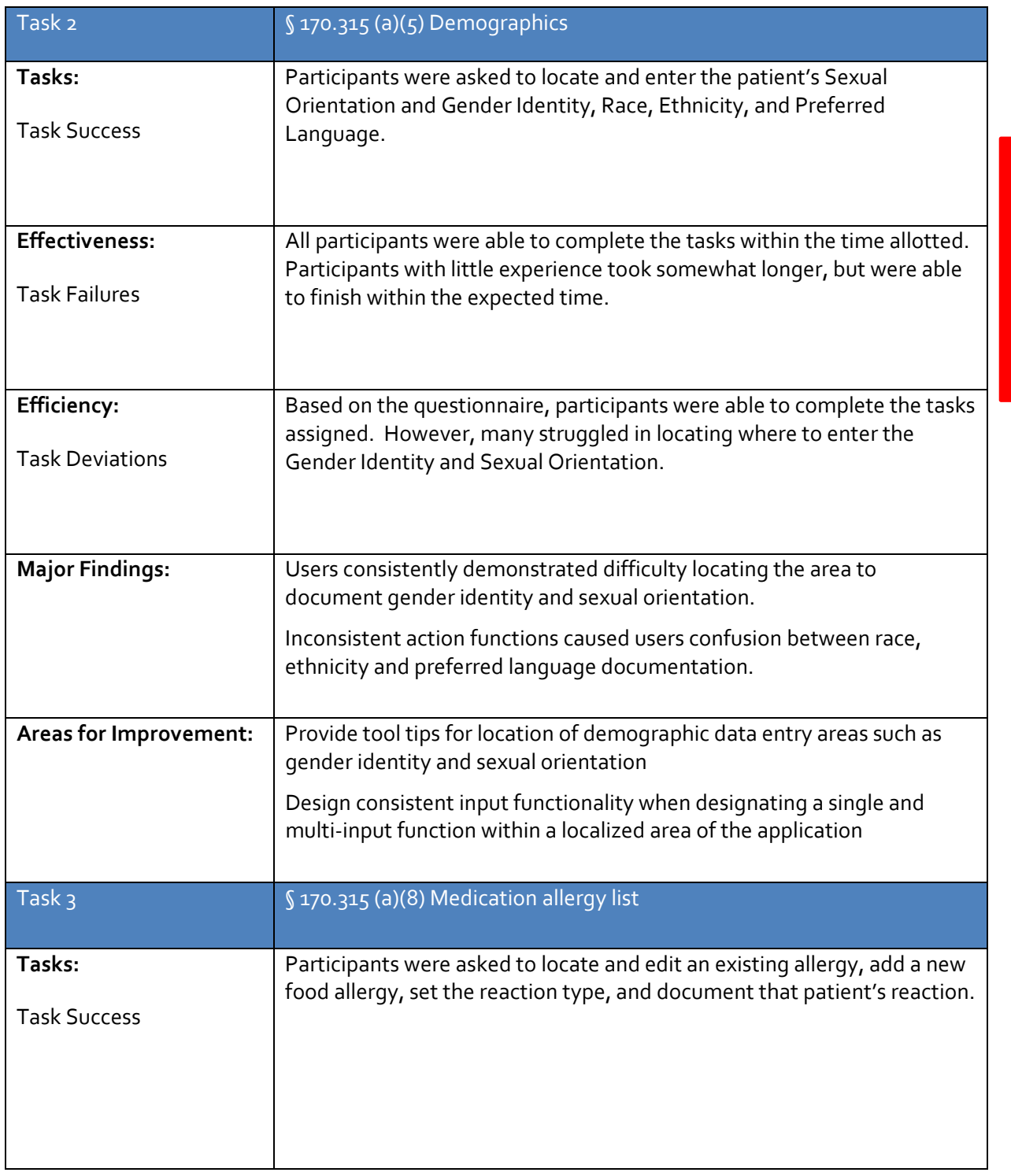

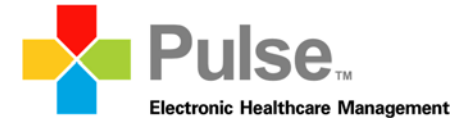

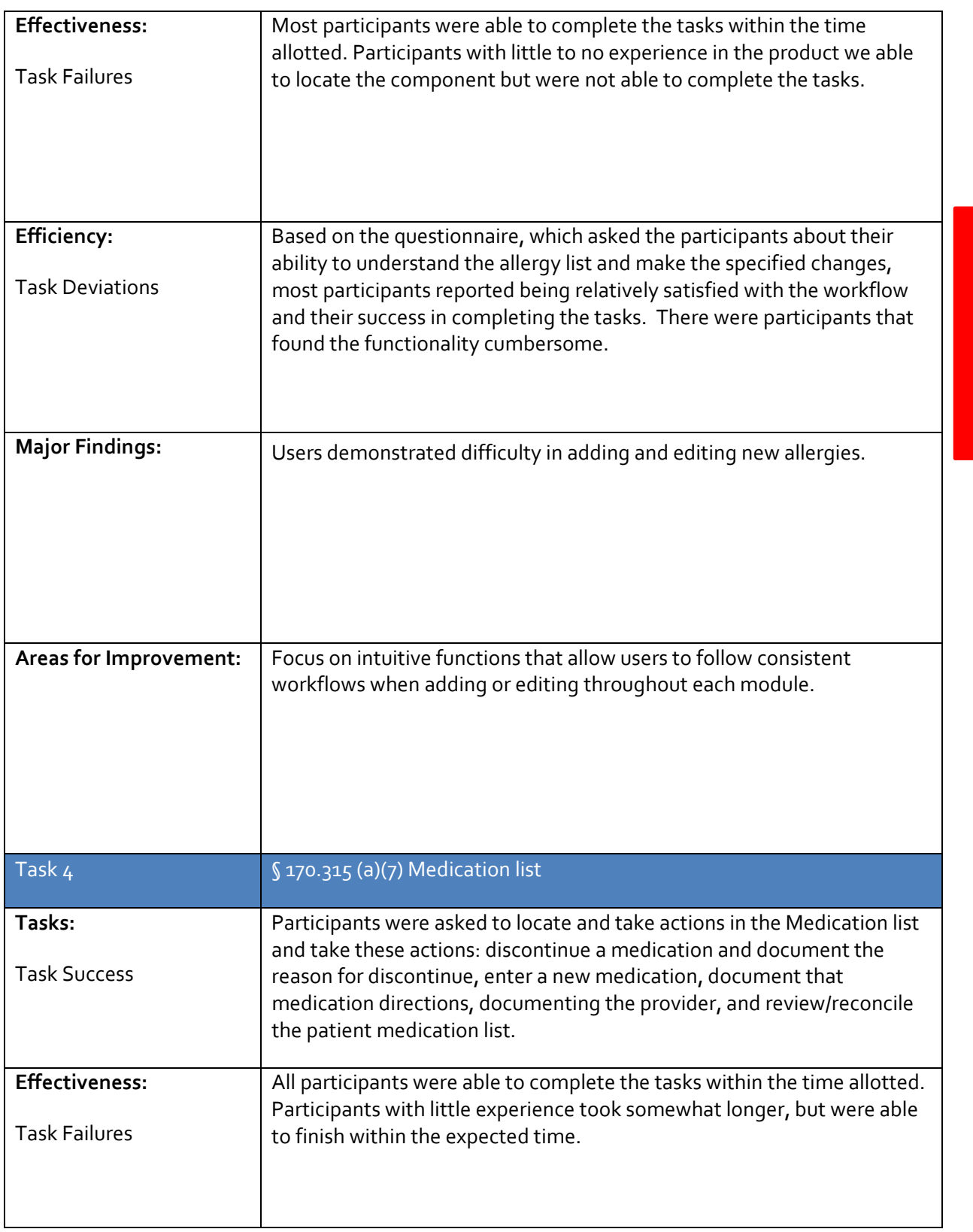

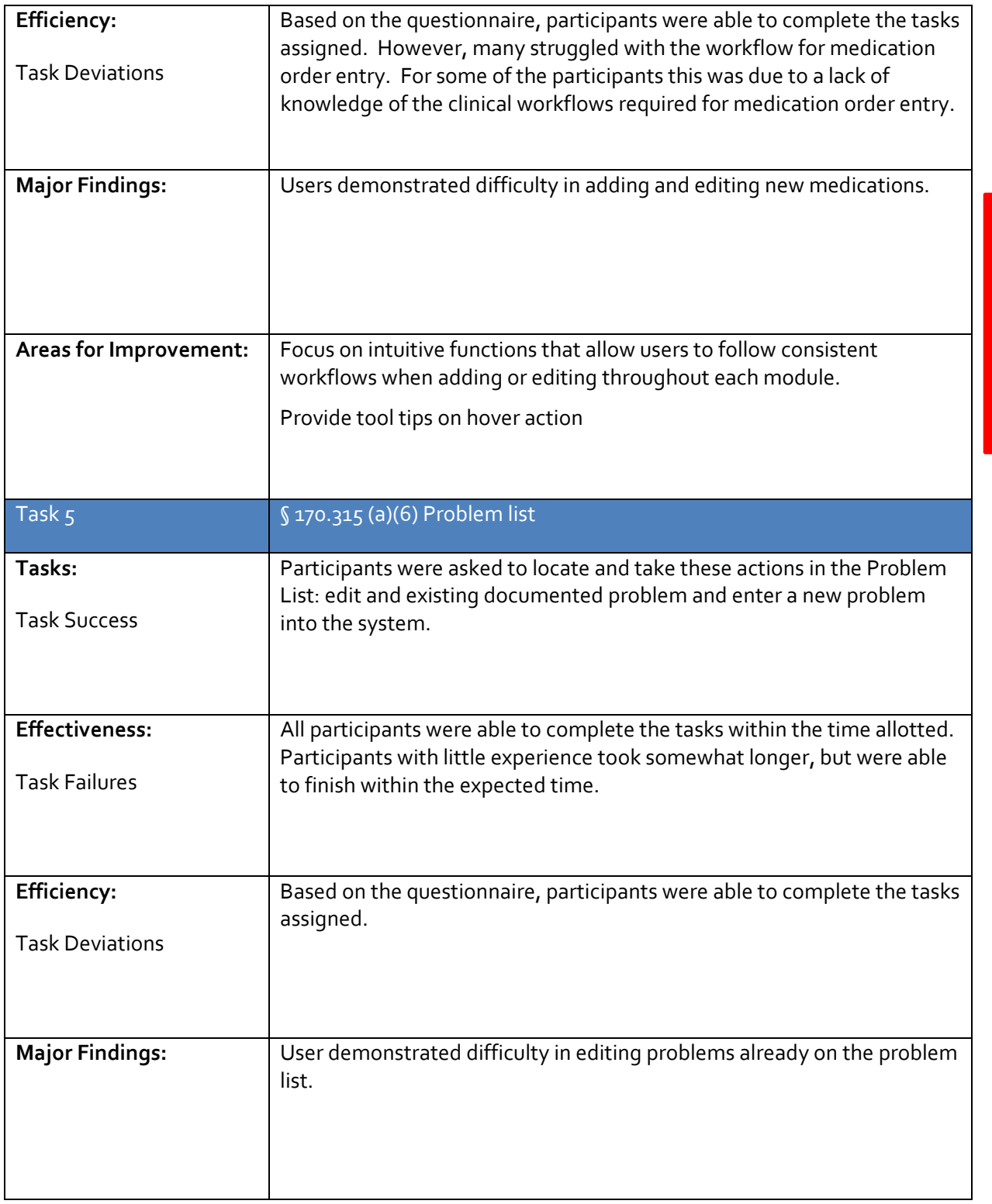

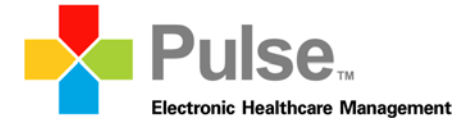

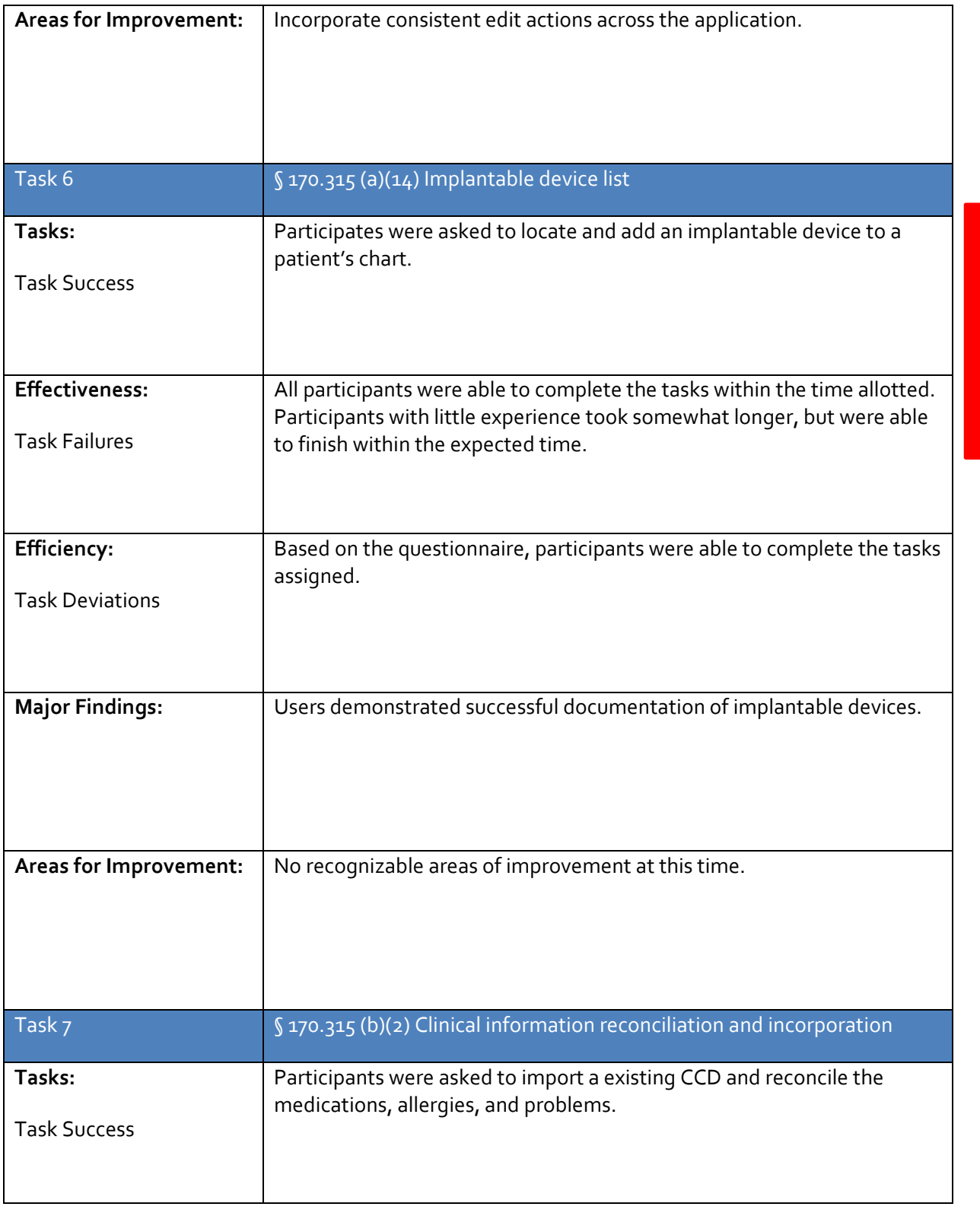

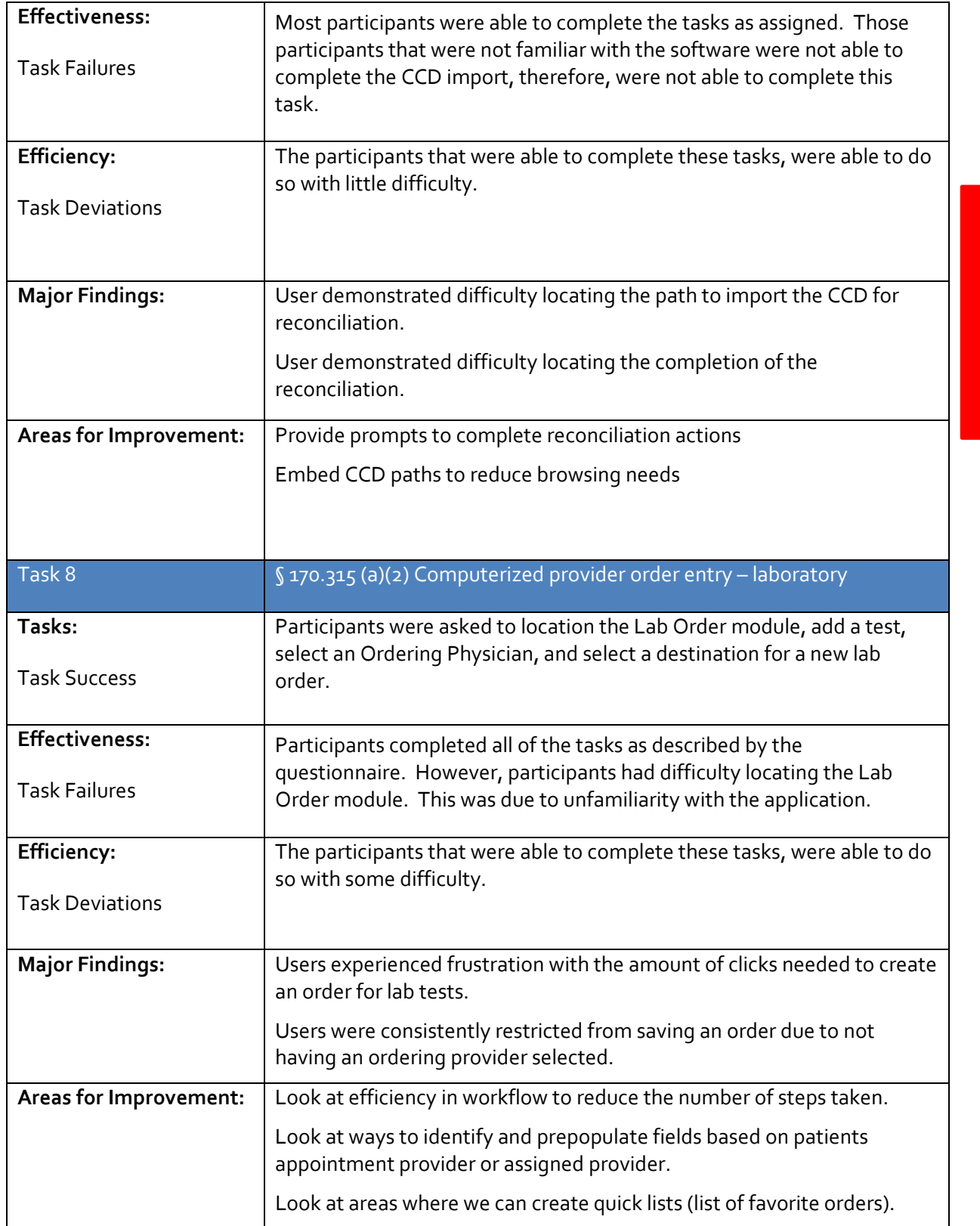

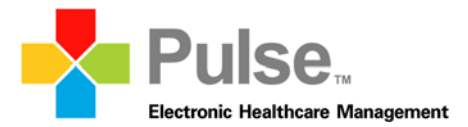

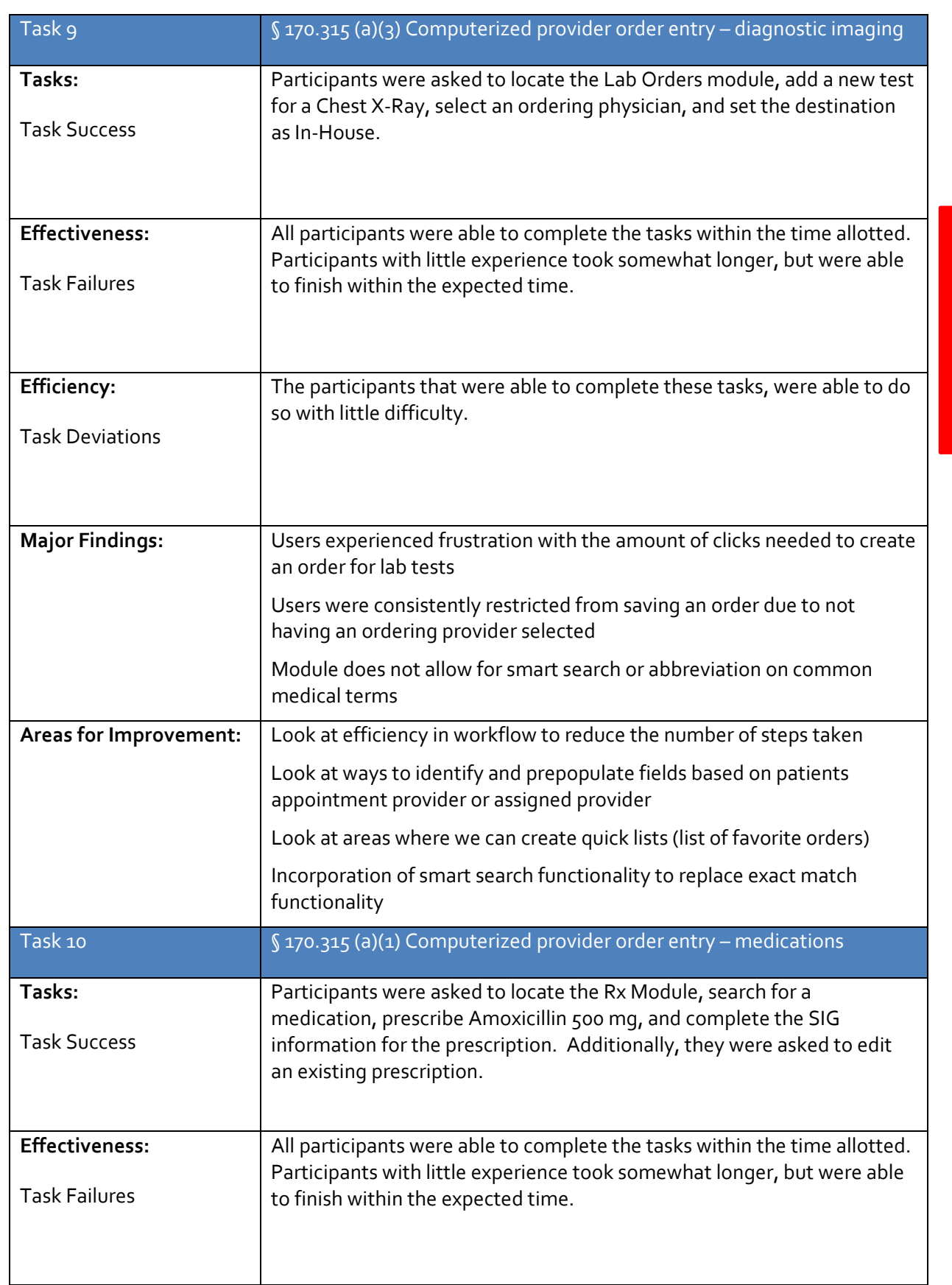

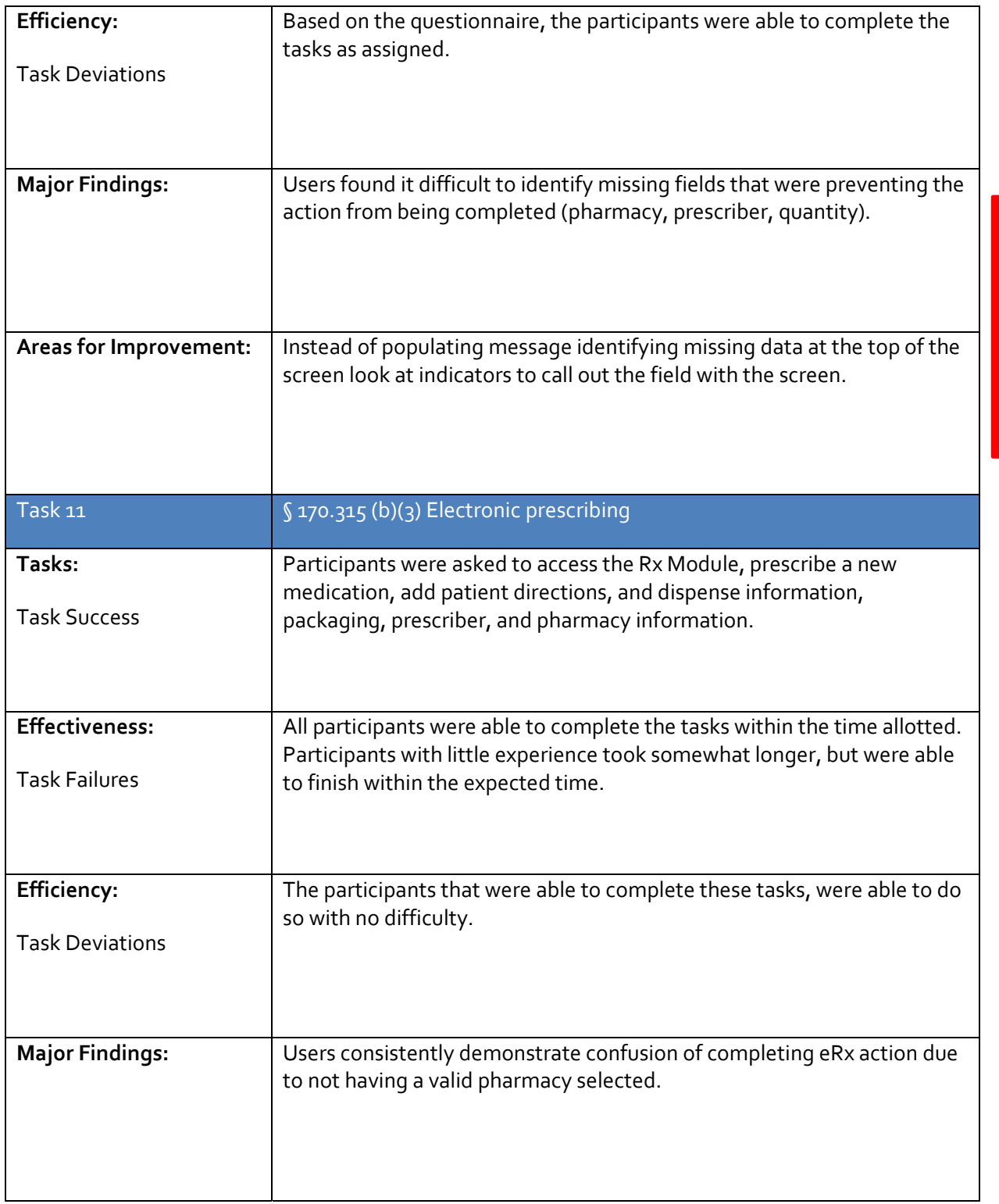

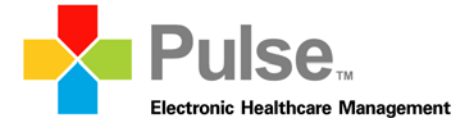

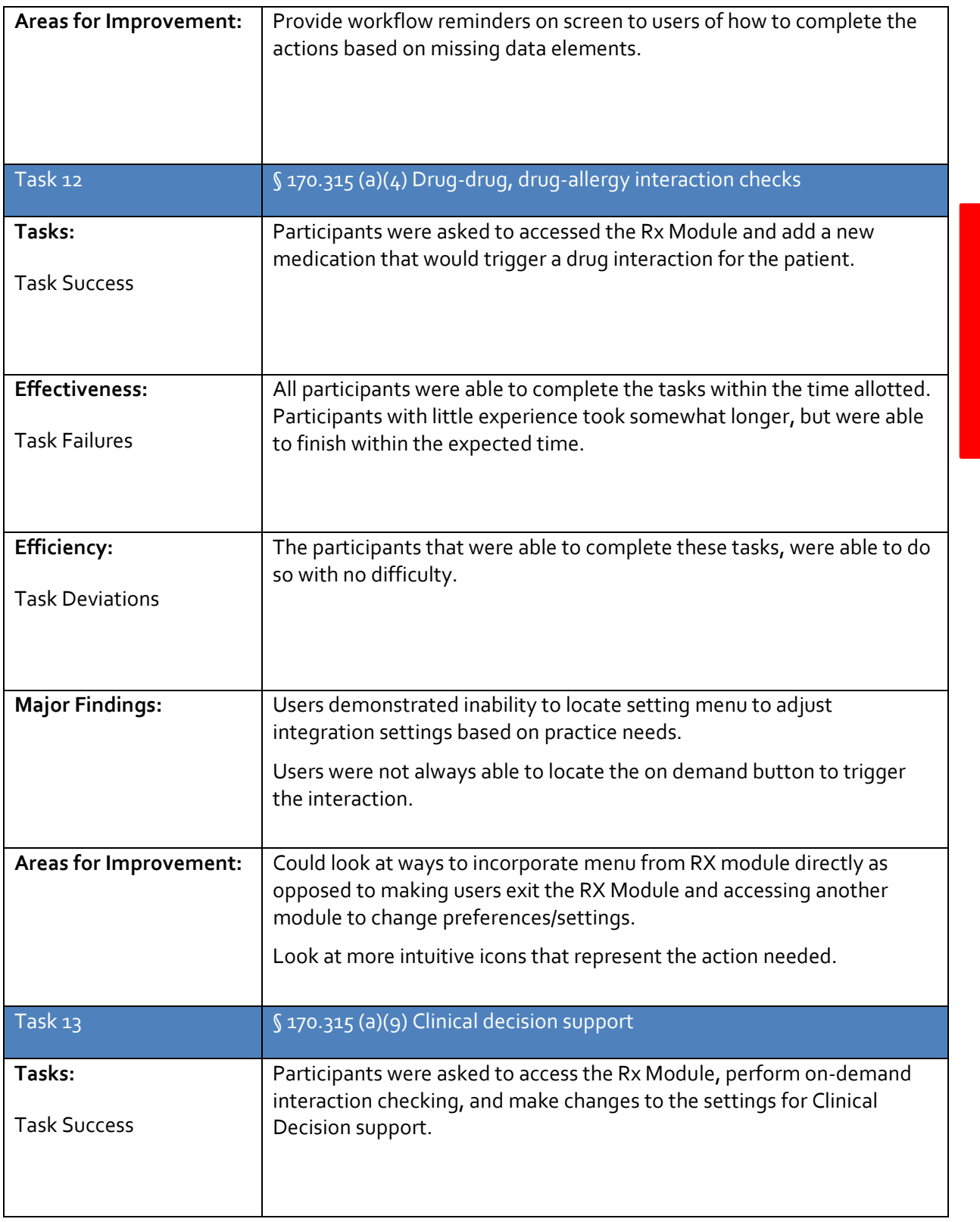

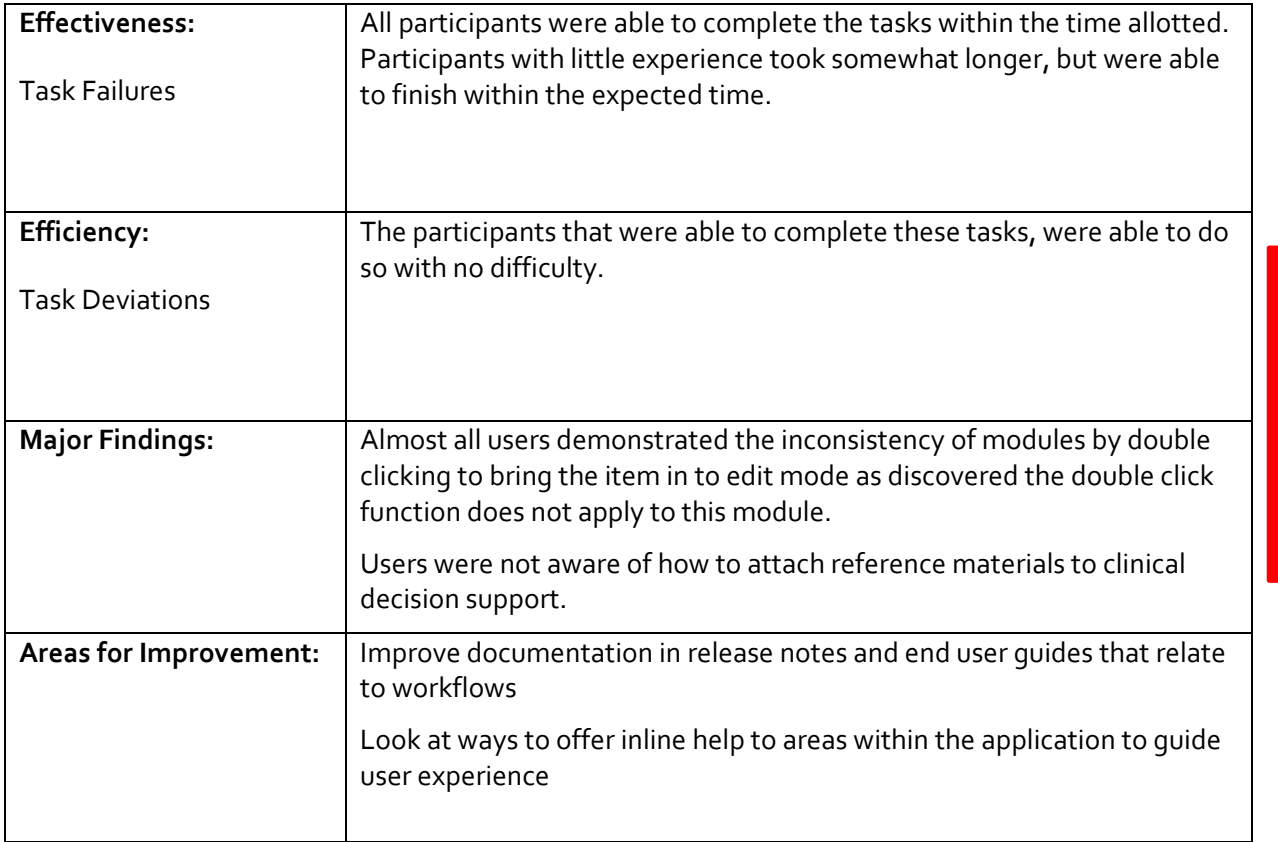

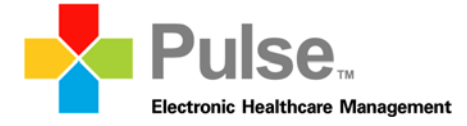

# *Appendix A: Participant Demographics*

Following is a high‐level overview of the participants in this study.

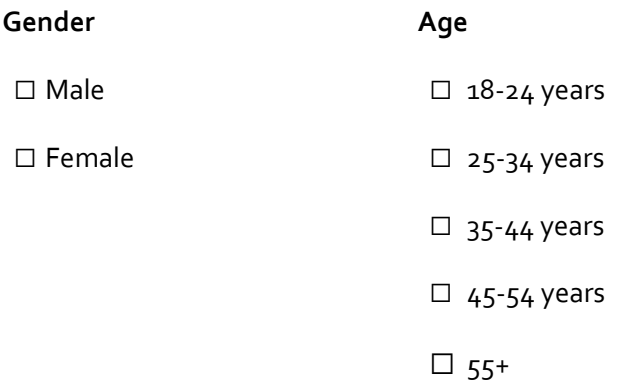

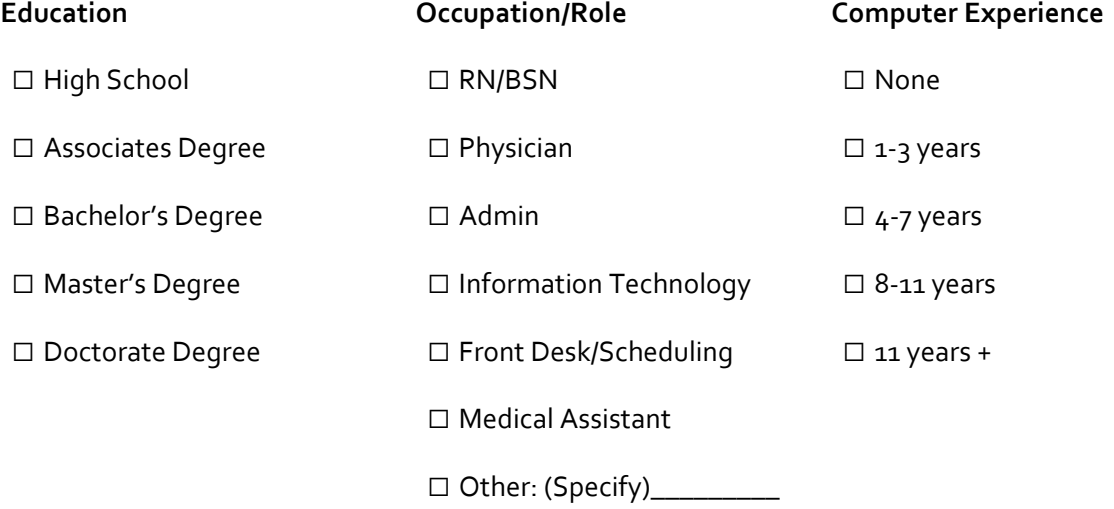

### *Appendix B: Non‐Disclosure Agreement*

Non‐Disclosure Agreement

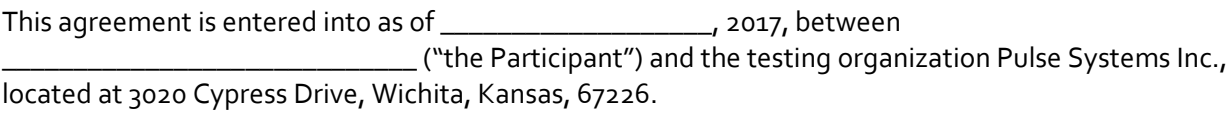

The Participant acknowledges his or her voluntary participation in today's usability study may bring the Participant into possession of Confidential Information. The term "Confidential Information" means all technical and commercial information of a proprietary or confidential nature which is disclosed by Pulse Systems, or otherwise acquired by the Participant, in the course of today's study.

By way of illustration, but not limitation, Confidential Information includes trade secrets, processes, formulae, date, know-how, products, designs, drawings, computer aided design files and other computer files, computer software, ideas, improvements, inventions, training methods and materials, marketing techniques, plans, strategies, budgets, financial information, or forecasts.

Any information the Participant acquires relating to this product during this study is confidential and proprietary to Pulse Systems and is being disclosed solely for the purposes of the Participant's participation in today's usability study. By signing this form the Participant acknowledges that he/she will receive compensation for feedback and will not disclose this confidential information obtained today to anyone else or any other organizations.

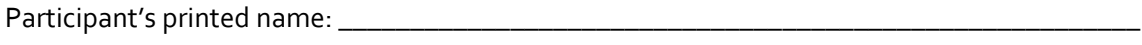

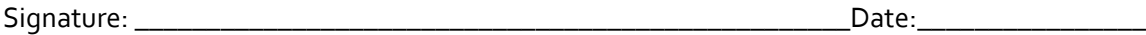

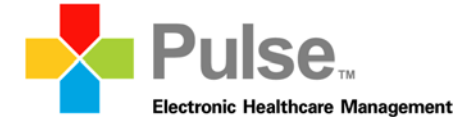

## *Appendix C: Informed Consent*

Pulse Systems would like to thank you for participating in this study. The purpose of this study is to evaluate tasks typically completed within an electronic health records system. If you decide to participate, you will be asked to perform several tasks using the prototype and give your feedback. The study will last about 60 minutes. At the conclusion of the test, you will be compensated for your time.

### Agreement

I understand and agree that as a voluntary participant in the present study conducted by Pulse Systems I am free to withdraw consent or discontinue participation at any time. I understand and agree to participate in the study conducted and recorded by Pulse Systems.

I understand and consent to the use of the recording by Pulse Systems. I understand that the information will be used for research purposes only and that my name and image will not be used for any purpose other than research. I relinquish any rights to the information received during this study by Pulse Systems.

I understand and agree that the purpose of this study is to make software applications more useful and usable in the future.

I understand and agree that data confidentiality is assured, because only de‐identified data – i.e., identification numbers not names ‐ will be used in analysis and reporting of the results.

I agree to immediately raise any concerns or areas of discomfort with the study administrator. I understand that I can leave at any time.

Please check one of the following:

☐ YES, I have read the above statement and agree to participate.

 $\Box$  NO, I choose not to participate in this study.

Participant's printed name: \_\_\_\_\_\_\_\_\_\_\_\_\_\_\_\_\_\_\_\_\_\_\_\_\_\_\_\_\_\_\_\_\_\_\_\_\_\_\_\_\_\_\_\_\_\_\_\_\_\_\_\_\_\_\_\_

Signature: \_\_\_\_\_\_\_\_\_\_\_\_\_\_\_\_\_\_\_\_\_\_\_\_\_\_\_\_\_\_\_\_\_\_\_\_\_\_\_\_\_\_\_\_\_\_\_\_\_\_Date:\_\_\_\_\_\_\_\_\_\_\_\_\_\_\_\_

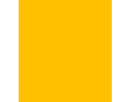

### *Appendix D: EHRUT Usability Test (Moderator's Guide)*

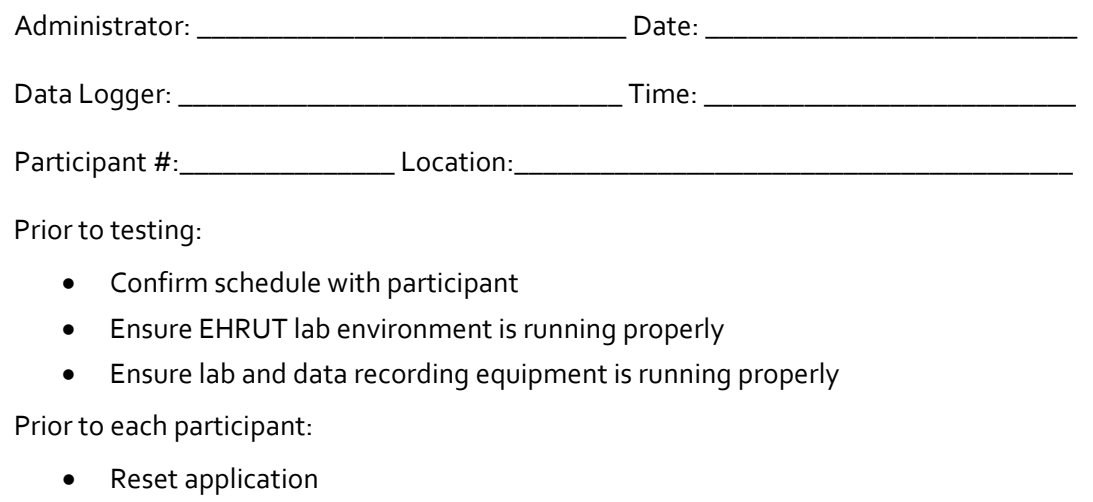

Start session recordings with tool

#### Prior to each task:

Reset application to starting point for next task

#### After each participant:

End session recordings with tool

After all testing

Back up all video and data files

### **Orientation (15 minutes)**

Thank you for agreeing to participate in this usability study. Our session today will last 60 minutes. During that time you will take a look at an electronic health record system in order to assist us in evaluating workflows pertaining to clinical features within our Pulse application.

Shortly, I will ask you to complete a few tasks using this system and answer some questions. We are interested in how easy (or how difficult) this system is to use, what in it would be useful to you, and how we could improve it. You will be asked to complete these tasks on your own trying to do them as quickly as possible with the fewest possible errors or deviations. Do not do anything more than asked. If you get lost or have difficulty I cannot help you with anything to do with the system itself. Please save your detailed comments until the end of the session. The data logger and myself will be taking notes.

I did not have any involvement in its creation, so please be honest with your opinions.

The product you will be using today is an early prototype of PulseEHR version 6.0. Some of the data may not be clinically accurate, and we understand that it may not be applicable to your specialty.

We are recording the audio and screenshots of our session today. All of the information that you provide will be kept confidential and your name will not be associated with your comments at any time.

Do you have any questions or concerns?

Gather signed Non‐Disclosure Agreement and Informed Consent Form. 

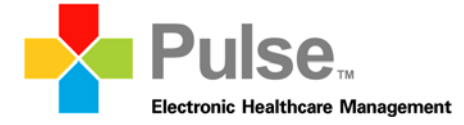

### *Task 1: Preliminary Questions/User Profile (10 minutes)*

- 1. Please tell me a little bit about yourself such as:
	- a. Age
	- b. What is your current job title and role at your organization?
	- c. How long have you been working in this role?
	- d. What are some of your main responsibilities?
- 2. Which features of the product do you use most frequently? Please list your top 2 or 3.
- 3. What are your top 2 main likes/dislikes about PulseEHR?
- 4. On a scale of 1-5 with 5 being the most familiar, how would you rate your level of expertise on the following features within Pulse?

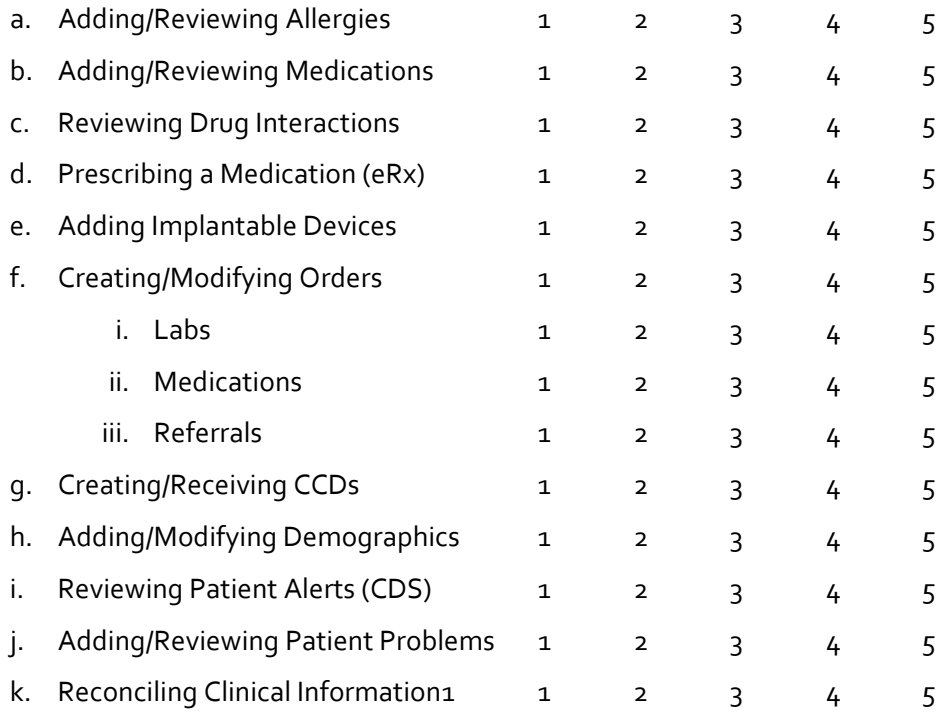

5. Tell me about your experience with electronic health records.

### *Task 2: Patient Demographics (5 minutes)*

For this task, you will be looking at PulseEHR patient demographics, populated with fake patient information. I will be asking you to perform tasks associated to patient demographics. I will ask you to start when I say "BEGIN NOW" and please indicate you are finished by saying "DONE".

*Scenario 1*: Patient **Pierre Cosway** has come in to the office today as a New Patient with cough and sore throat. He has brought in his new patient forms that were mailed to him. He has stated on his form the following demographics:

- Race: Black or African American (CDC: 2054-5), Haitian (CDC: 2071-9)
- Ethnicity: Not Hispanic or Latino (CDC: 2186-5)
- Preferred Language: French (ISO: fr)
- Sexual Orientation: Straight or heterosexual (SNOMED: 20430005)
- Gender Identity: Identifies as Male (SNOMED: 446151000124109)

#### **Begin Tasks:**

- 1. Open the patient demographics screen for Pierre Cosway
- 2. Locate and enter the patients sexual orientation as "Straight or Heterosexual" **Begin Now** (record start/stop time)
- 3. Locate and enter the patients Gender Identity as "Identifies as Male" **Begin Now** (record start/stop time)
- 4. Locate and enter the patients race as "Black or African American" with a more granular race code as "Haitian" **Begin Now** (record start/stop time)
- 5. Locate and enter the patients Ethnicity as "Not Hispanic or Latino" **Begin Now** (record start/stop time)
- 6. Locate and enter the patients preferred language as "French" **Begin Now** (record start/stop time)

### **Total Task Time: \_\_\_\_\_\_\_\_\_\_\_\_\_\_Minutes**

#### **Success:**

- □ Not Completed
- □ Easily Completed
- $\Box$  Completed with difficulty; Describe:

#### **Rating:**

On a scale of 1-5, where 1 = very difficult and  $5$  = very easy to use, overall, how would you rate the ease of use of the tasks in this feature set?

 $1 2 3 4 5$ 

**Observed Errors and Verbal Comments:**

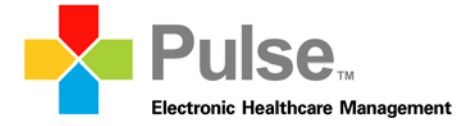

# *Task 3: Allergy List*

Now that we have the patient entered correctly into our system, our next task will be around patient allergies.

*Scenario 1*: You are reviewing/reconciling the patient allergies with the patient and **Pierre Cosway** indicates that his reactions to penicillin are not correct. He experiences shortness of breath NOT hives when he takes penicillin. He also indicates that he has developed a new allergy to Peanut with a reaction of hives.

### **Begin Tasks:**

- 1. Open the patient chart for **Pierre Cosway** and access the Allergy List through the RX Module.
- 2. Locate the allergy panel and select penicillin and edit the reaction to replace "Hives" with "Shortness of Breath". **Begin Now** (record start/stop time)
- 3. Enter the new allergy "peanut" into the patient's allergies but do not click save. **Begin Now** (record start/stop time)
- 4. Enter the Allergy Category of "Food" to the Peanut allergy. **Begin Now** (record start/stop time)
- 5. Enter the Reaction Type of "true allergy" to the Peanut allergy. **Begin Now** (record start/stop time)
- 6. Enter reaction of "hives" to peanut and click save. **Begin Now** (record start/stop time)

**Total Task Time: \_\_\_\_\_\_\_\_\_\_\_\_\_\_Minutes**

### **Success:**

- □ Not Completed
- □ Easily Completed
- $\Box$  Completed with difficulty; Describe:

### **Rating:**

On a scale of 1-5, where 1 = very difficult and  $5$  = very easy to use, overall, how would you rate the ease of use of the tasks in this feature set?

 $1 2 3 4 5$ 

### **Observed Errors and Verbal Comments:**

### *Task 4: Medication List*

Now that we have the patient entered correctly into our system and allergies have been reviewed, we will move on to review/reconcile the patient medication list.

Scenario: while reviewing the medication list, you notice that he had previously taken Ceclor for a previous infection which was not discontinued after use. Patient indicated that he indeed completed the medication so it is safe to discontinue. He also states that he has been prescribed Lisinopril once daily for high blood pressure.

#### **Begin Tasks:**

- 1. Open the patient chart for **Pierre Cosway** and access the medication list.
- 2. Locate the medication list and discontinue "Ceclor" with a reason of "Completed Rx" **Begin Now** (record start/stop time)
- 3. Search for drug Lisinopril 10mg tablet. **Begin Now** (record start/stop time)
- 4. Begin adding the drug Lisinopril 10mg tablet by bringing it in to the RX writer. **Begin Now** (record start/stop time)
- 5. Enter "Once Daily" into the patient directions field. **Begin Now** (record start/stop time)
- 6. Click "Outside Provider" for the Physician. **Begin Now** (record start/stop time)
- 7. Save medication as "Currently Taking". **Begin Now** (record start/stop time)
- 8. Indicate that you have reviewed and reconciled the patient medication list with the patient by selecting the "reviewed/reconciled" action. **Begin Now** (record start/stop time)

**Total Task Time: \_\_\_\_\_\_\_\_\_\_\_\_\_\_Minutes**

#### **Success:**

- □ Not Completed
- □ Easily Completed
- $\Box$  Completed with difficulty; Describe:

### **Rating:**

On a scale of 1-5, where 1 = very difficult and  $5$  = very easy to use, overall, how would you rate the ease of use of the tasks in this feature set?

 $1 2 3 4 5$ 

### **Observed Errors and Verbal Comments:**

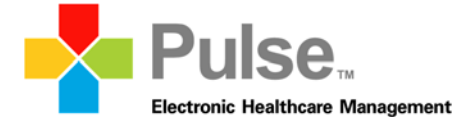

### *Task 5: Problem List*

Scenario: Proceeding on with rooming the patient, we need to review the patients problem list. Patient indicates he no longer has the UTI but does have hypertension.

### **Begin Tasks:**

- 1. Open the patient chart for **Pierre Cosway** and access the problem list.
- 2. Locate Urinary Tract Infection, update the problem to reflect "resolved" **Begin Now** (record start/stop time)
- 3. Enter the new problem of essential hypertension. **Begin Now** (record start/stop time)

**Total Task Time: \_\_\_\_\_\_\_\_\_\_\_\_\_\_Minutes**

### **Success:**

- □ Not Completed
- □ Easily Completed
- $\Box$  Completed with difficulty; Describe:

### **Rating:**

On a scale of 1-5, where 1 = very difficult and  $5$  = very easy to use, overall, how would you rate the ease of use of the tasks in this feature set?

1 2 3 4 5

**Observed Errors and Verbal Comments:**

### *Task 6: Implantable Device List*

Scenario: Upon review with the patient, Pierre indicated that he has an inserted device to prevent any future cardiac arrhythmias.

#### **Begin Tasks:**

- 1. Open the patient chart for **Pierre Cosway** and access the Implantable Device List.
- 2. Enter the UDI ((01)10884521062856(11)141231(17)150707(10)A213B1(21)1234) for patient device **Begin Now** (record start/stop time)
- 3. Select the arrow to the right of the UDI Number.
- 4. Select the icon to add the device to the patients chart. **Begin Now** (record start/stop time)
- 5. Review the following data elements to ensure data was retrieved **Begin Now** (record start/stop time):
	- a. GMDN PT name;
	- b. Lot number;
	- c. Expiration date;
	- d. Mfg date; and
	- e. Serial No.
- 3. Access the device entered above and mark it as removed. **Begin Now** (record start/stop time)
- 4. Filter the list to show inactive devices. **Begin Now** (record start/stop time)

**Total Task Time: \_\_\_\_\_\_\_\_\_\_\_\_\_\_Minutes**

#### **Success:**

- □ Not Completed
- □ Easily Completed
- $\Box$  Completed with difficulty; Describe:

#### **Rating:**

On a scale of 1-5, where 1 = very difficult and  $5$  = very easy to use, overall, how would you rate the ease of use of the tasks in this feature set?

 $1 2 3 4 5$ 

**Observed Errors and Verbal Comments:**

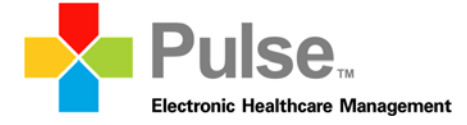

### *Task 7: Clinical Information Reconciliation*

Scenario: Upon review with the patient, Pierre indicated that he has recently visited his cardiologist and that provider is also an EMR user. The care team was updated and the doctor had sent a secure message containing the CCD. Your front desk staff has attached the document to the patient. You need to reconcile the clinical information.

### **Begin Tasks:**

- 1. Open the patient chart for **Pierre Cosway** and access the CCD Manager.
- 2. Import the CCD file from location (E:) **Begin Now** (record start/stop time)
- 3. Reconcile the patient medications **Begin Now** (record start/stop time)
- 4. Reconcile the patient allergies **Begin Now** (record start/stop time)
- 5. Reconcile the patient problem list **Begin Now** (record start/stop time)

**Total Task Time: \_\_\_\_\_\_\_\_\_\_\_\_\_\_Minutes**

### **Success:**

- □ Not Completed
- □ Easily Completed
- □ Completed with difficulty; Describe:

### **Rating:**

On a scale of 1-5, where 1 = very difficult and  $5$  = very easy to use, overall, how would you rate the ease of use of the tasks in this feature set?

1 2 3 4 5

### **Observed Errors and Verbal Comments:**

### *Task 8: CPOE ‐ Laboratory*

Scenario: Based on the physical exam of white patches on the back area of throat, you indicate the need to order a rapid strep test.

#### **Begin Tasks:**

- 1. Open the patient chart for **Pierre Cosway** and access the Lab Orders module
- 2. Add New test for Rapid Strep Test **Begin Now** (record start/stop time)
- 3. Select an Ordering Physician if this does not default **Begin Now** (record start/stop time)
- 4. Enter a Destination of"In House" **Begin Now** (record start/stop time)
- 5. Click Save

NOTE: Since the testing environment is not hooked up to a true lab, administrator will result the test to simulate the result coming back from the interface. **Test result: POS**

6. Review the resulted Strep Test **Begin Now** (record start/stop time)

**Total Task Time: \_\_\_\_\_\_\_\_\_\_\_\_\_\_Minutes**

#### **Success:**

- □ Not Completed
- □ Easily Completed
- □ Completed with difficulty; Describe:

#### **Rating:**

On a scale of 1-5, where 1 = very difficult and  $5$  = very easy to use, overall, how would you rate the ease of use of the tasks in this feature set?

 $1 2 3 4 5$ 

**Observed Errors and Verbal Comments:**

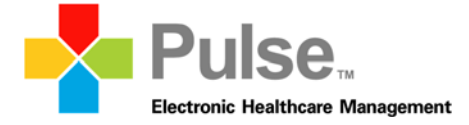

### *Task 9: CPOE – Diagnostic Imaging*

Scenario: patient also presented with wheezing, you indicated the need to order a chest x-ray

#### **Begin Tasks:**

- 1. Open the patient chart for **Pierre Cosway** and access the Lab Orders Module
- 2. Add New test for Chest X‐ray 2 views **Begin Now** (record start/stop time)
- 3. Select an Ordering Physician if this does not default **Begin Now** (record start/stop time)
- 4. Enter a Destination of"In House" **Begin Now** (record start/stop time)
- 5. Click Save

NOTE: Since the testing environment is not hooked up to a true lab, administrator will result the test to simulate the result coming back from the interface. **Test result: Normal, Note: No evidence of fluid in the lungs.**

- 6. Review the resulted Chest X‐ray **Begin Now** (record start/stop time)
- 7. Review the note attached to the result **Begin Now** (record start/stop time)

**Total Task Time: \_\_\_\_\_\_\_\_\_\_\_\_\_\_Minutes**

#### **Success:**

- □ Not Completed
- □ Easily Completed
- $\Box$  Completed with difficulty; Describe:

### **Rating:**

On a scale of 1-5, where 1 = very difficult and  $5$  = very easy to use, overall, how would you rate the ease of use of the tasks in this feature set?

1 2 3 4 5

**Observed Errors and Verbal Comments:**

### *Task 10: CPOE – Medication*

Scenario: Based on the physical exam and results of the strep test, you indicate the need to prescribe amoxicillin for the patient as he now has strep throat.

#### **Begin Tasks:**

- 1. Open the patient chart for **Pierre Cosway** and access the Rx Module.
- 2. Search for drug name Amoxicillin **Begin Now** (record start/stop time)
- 3. Begin prescribing Amoxicillin 500mg tablet **Begin Now** (record start/stop time)
- 4. Enter the patient directions "Take 2 tablets daily for 10 days." **Begin Now** (record start/stop time)
- 5. Edit the frequency to "3" **Begin Now** (record start/stop time)
- 6. Enter the Dispense # as "15" **Begin Now** (record start/stop time)
- 7. Enter the Packaging Qualifier as " Tablets" **Begin Now** (record start/stop time)
- 8. Modify the refill quantity to include 2 refills **Begin Now** (record start/stop time)

**Total Task Time: \_\_\_\_\_\_\_\_\_\_\_\_\_\_Minutes**

#### **Success:**

- □ Not Completed
- □ Easily Completed
- □ Completed with difficulty; Describe:

#### **Rating:**

On a scale of 1-5, where 1 = very difficult and  $5$  = very easy to use, overall, how would you rate the ease of use of the tasks in this feature set?

 $1 2 3 4 5$ 

### **Observed Errors and Verbal Comments:**

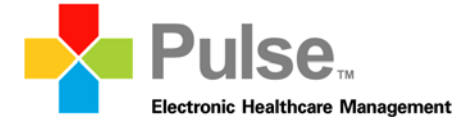

### *Task 11: e‐Prescribing*

Scenario: Based on the physical exam and results of the strep test, you indicate the need to prescribe amoxicillin for the patient as he now has strep throat.

### **Begin Tasks:**

- 1. Open the patient chart for **Pierre Cosway** and access the Rx Module.
- 2. Search for drug name Amoxicillin **Begin Now** (record start/stop time)
- 3. Begin prescribing Amoxicillin 500mg tablet **Begin Now** (record start/stop time)
- 4. Enter the patient directions "Take 2 tablets daily for 10 days." **Begin Now** (record start/stop time)
- 5. Enter the Dispense # as "15" **Begin Now** (record start/stop time)
- 6. Enter the Packaging Qualifier as "Tablets" **Begin Now** (record start/stop time)
- 7. Select Sally Jones as prescribing physician **Begin Now** (record start/stop time)
- 8. Electronically transmit the prescription to "Test000 Pharmacy" **Begin Now** (record start/stop time)

**Total Task Time: \_\_\_\_\_\_\_\_\_\_\_\_\_\_Minutes**

#### **Success:**

- □ Not Completed
- □ Easily Completed
- $\Box$  Completed with difficulty; Describe:

#### **Rating:**

On a scale of 1-5, where 1 = very difficult and  $5$  = very easy to use, overall, how would you rate the ease of use of the tasks in this feature set?

1 2 3 4 5

**Observed Errors and Verbal Comments:**

### *Task 12: Drug Interaction Checking*

Scenario: Prescribing Amoxicillin triggers an interaction with the allergy to Penicillin.

#### **Begin Tasks:**

- 1. Open the patient chart for **Pierre Cosway** and access the Rx Module.
- 2. Perform an on‐demand interaction checking for Pierre. **Begin Now** (record start/stop time)
- 3. Access the admin settings for Rx and change the settings to only show Absolute Contraindications for Pregnancy Precaution. **Begin Now** (record start/stop time)

**Total Task Time: \_\_\_\_\_\_\_\_\_\_\_\_\_\_Minutes**

#### **Success:**

- □ Not Completed
- □ Easily Completed
- □ Completed with difficulty; Describe:

#### **Rating:**

On a scale of 1-5, where 1 = very difficult and  $5$  = very easy to use, overall, how would you rate the ease of use of the tasks in this feature set?

 $1 2 3 4 5$ 

**Observed Errors and Verbal Comments:**

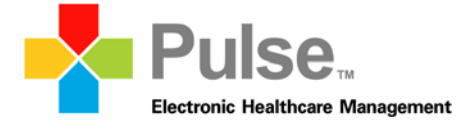

### *Task 13: Clinical Decision Support*

Scenario: Prescribing Amoxicillin triggers an interaction with the allergy to Penicillin

### **Begin Tasks:**

- 1. Open the patient chart for **Pierre Cosway** and access the Rx Module.
- 2. Perform an on‐demand interaction checking for Pierre. **Begin Now** (record start/stop time)
- 3. Access the admin settings for Rx and change the settings to only show Absolute Contraindications for Pregnancy Precaution. **Begin Now** (record start/stop time)
- 4. Access the Clinical Information reconciliation that was performed earlier and run an on‐demand clinical decision support analysis. **Begin Now** (record start/stop time)
- 5. Access health maintenance
- 6. Edit the settings for the warfarin measure to "Auto Run". **Begin Now** (record start/stop time)
- 7. Edit the parameters to include is "Age in Range" to 18‐65 years. **Begin Now** (record start/stop time)

**Total Task Time: \_\_\_\_\_\_\_\_\_\_\_\_\_\_Minutes**

#### **Success:**

- □ Not Completed
- □ Easily Completed
- □ Completed with difficulty; Describe:

### **Rating:**

On a scale of 1-5, where 1 = very difficult and  $5$  = very easy to use, overall, how would you rate the ease of use of the tasks in this feature set?

 $1 2 3 4 5$ 

**Observed Errors and Verbal Comments:**

# *Appendix E: System Usability Scale Questionnaire*

Use the scale to answer the following questionnaire:

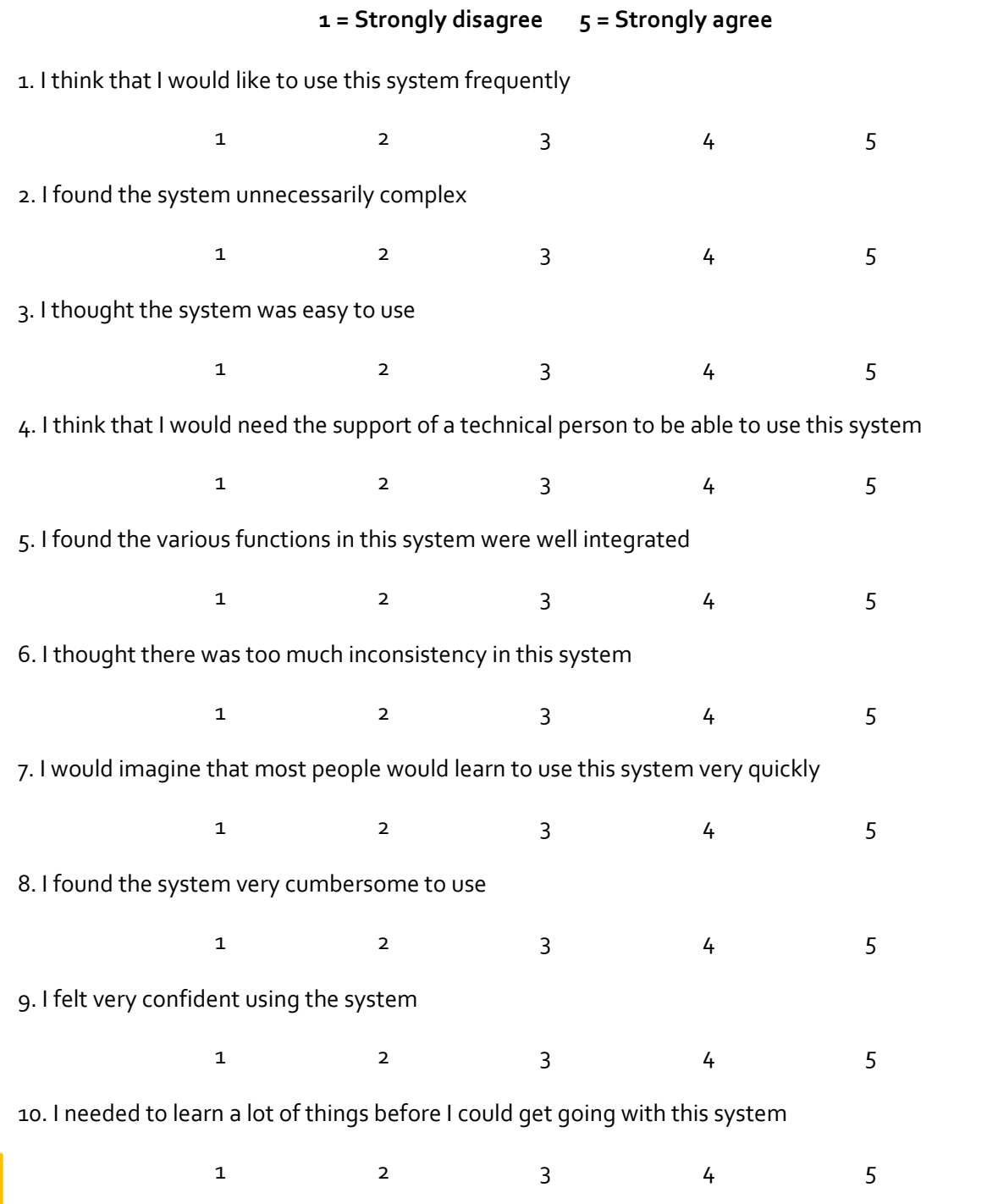